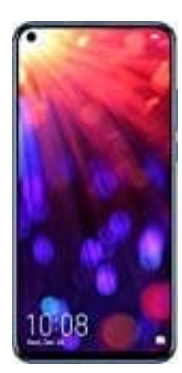

## **HONOR View 20**

**HiTouch deaktivieren**

HiTouch ist ein "visual Shopping Assisant". Dieser Assistent hilft dem Nutzer - anhand von Bildern - das entsprechende Produkt bei Amazon zu finden. Der Assistent kann aber nicht für Bilder, sondern auch systemweit genutzt werden.

1. Starte vom Homescreen und öffne die **Einstellungen** des Handys.

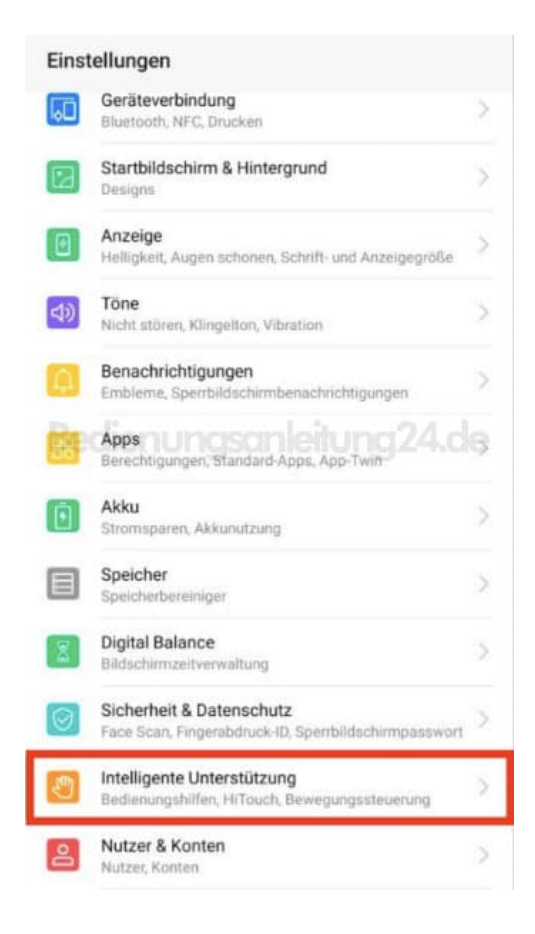

2. Scrolle im Menü nach unten zu "Intelligente Unterstützung" und wähle den Eintrag HiTouch an.

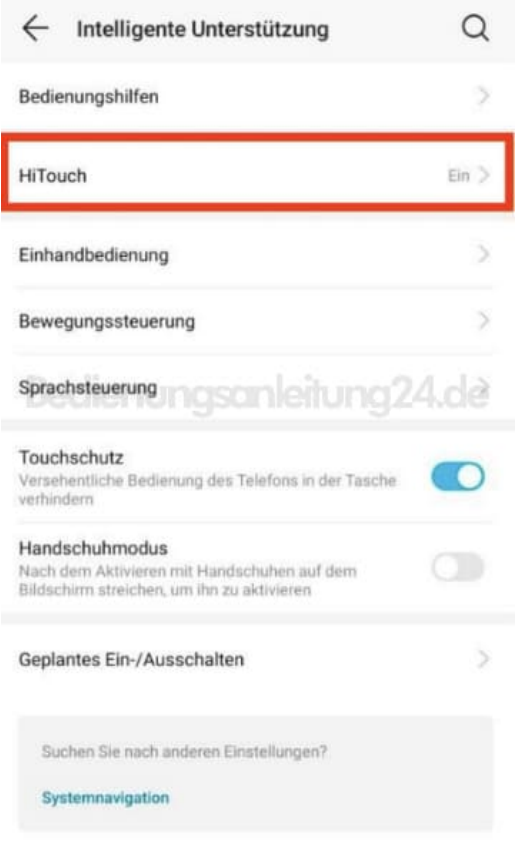

3. In diesem Untermenü musst du nun nur noch den Regler von aktiv auf inaktiv umstellen.

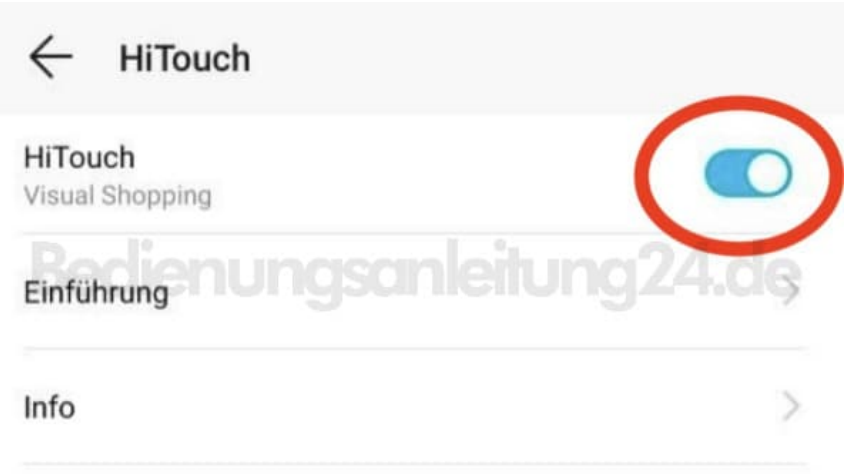

Von nun an wird die HiTouch Meldung nicht mehr auf dem Handy erscheinen, wenn du das Display mit zwei Fingern berühst.